# 게이트웨이가 Integrated Service Router 4431일 때 대기 중 음악 오류 트러블슈팅

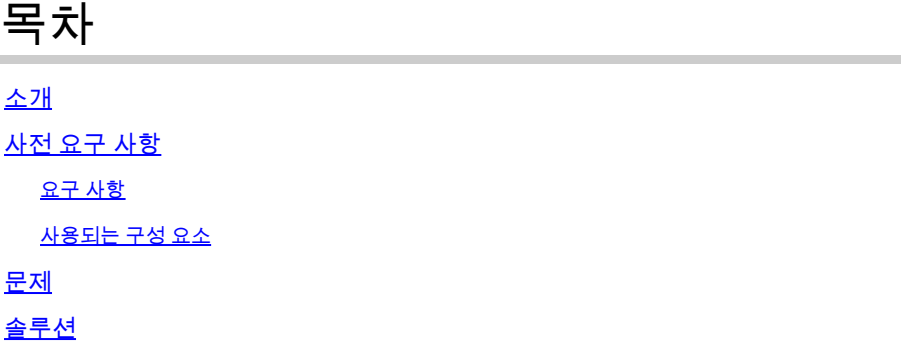

## 소개

이 문서에서는 통화 흐름에 게이트웨이로 ISR(Integrated Service Router) 4431이 포함되고 MOH(Music On Hold)가 보류 중인 상대방에 대해 대기 상태로 실패하는 경우에 필요한 컨피그레이 션에 대해 설명합니다.

## 사전 요구 사항

#### 요구 사항

Cisco에서는 다음 사항에 대해 알고 있는 것이 좋습니다.

- CUCM(Cisco Unified Communications Manager)
- H.323 신호

사용되는 구성 요소

이 문서의 정보는 다음 소프트웨어 버전을 기반으로 합니다.

- CUCM 버전 9.x 이상
- IOS XE 소프트웨어가 포함된 ISR4431

이 문서의 정보는 특정 랩 환경의 디바이스를 토대로 작성되었습니다. 이 문서에 사용된 모든 디바 이스는 초기화된(기본) 컨피그레이션으로 시작되었습니다. 네트워크가 가동 중인 경우 모든 명령의 잠재적인 영향을 파악해야 합니다.

#### 문제

멀티캐스트 MOH는 CUCM에서 구성되고 ISR4431은 H.323 게이트웨이로 구성됩니다. 외부 발신 자가 대기 상태에 있으면 음악을 듣지 않고 침묵을 듣습니다.

1단계. 아래 표시된 대로 게이트웨이의 H.323 디버그를 버퍼에 로깅할 수 있게 합니다.

config t no logging console no logging monitor no logging rate-limit no logging queue-limit logging buffered 2000000 debug exit debug voip ccapi inout debug h225 asn1 debug h245 asn1 debug isdn q931

2단계. log를 지우려면 clear log 명령을 실행합니다. 3단계. show log 명령을 실행하여 버퍼가 지워졌는지 확인합니다. 4단계. 테스트 통화를 발신하고 통화가 보류되면 게이트웨이에서 IP가 "network '00000000'H"로 설 정된 H.245 OpenLogicalChannelAck 메시지를 수신하는지 확인합니다.

```
Jan 26 03:12:07.558: H245 MSC INCOMING PDU ::=
value MultimediaSystemControlMessage ::= response : openLogicalChannelAck : 
         {
             forwardLogicalChannelNumber 4
             forwardMultiplexAckParameters h2250LogicalChannelAckParameters : 
                 }
                 mediaControlChannel unicastAddress : iPAddress : 
                 {
                      network '00000000'H
                      tsapIdentifier 1
        }
```
5단계. 위에 표시된 코드 조각은 다음을 나타냅니다.

- CUCM은 위조 IP 주소(위 그림과 같이 모두 0 또는 <CUCM\_ip\_address>를 MOH의 자리 표시 자로 사용하여 OpenLogicalChannelAck을 보냅니다.
- 미디어 심플렉스 스트리밍을 전송하는 기본 동작입니다
- 통화 흐름에 단방향 또는 양방향 방향의 ISR 4431이 있는 경우, CUCM은 게이트웨이에게 MOH IP 주소 및 포트를 알려 악의적인 공격을 방지해야 합니다
- ISR Generation 2(G2) 플랫폼(예: 2900 및 3900)은 소스 IP 주소 및 포트에서 들어오는 RTP(Real-Time Transport Protocol) 패킷을 확인하지 않습니다. 그러나 ISR 4431은 G3(Generation 3) 플랫폼으로, 시그널링에서 결정된 미디어 IP 주소/포트를 기준으로 수신 RTP 패킷을 확인합니다
- 일치하지 않으면 ISR G3에서 패킷을 삭제하므로 통화가 보류 상태일 때 침묵하게 됩니다

6단계. 따라서 MOH 오류를 방지하려면 CUCM에서 아래 해결 방법을 사용하여 MOH에 대한 듀플 렉스 스트리밍을 활성화합니다

- Cisco Unified CM Administration(Cisco Unified CM 관리) 페이지에 로그인
- System > Service Parameters를 선택합니다
- 서버 드롭다운을 선택하고 게시자 노드를 선택합니다.
- Service(서비스) 드롭다운을 선택하고 Cisco CallManager(활성)를 선택합니다.
- Advanced(고급) 버튼을 클릭합니다.
- Clusterwide Parameters (Service)(클러스터 수준 매개변수(서비스)) 섹션을 찾습니다
- 듀플렉스 스트리밍 사용: 기본값은 False(True로 변경)이고 Save(저장)를 클릭합니다.

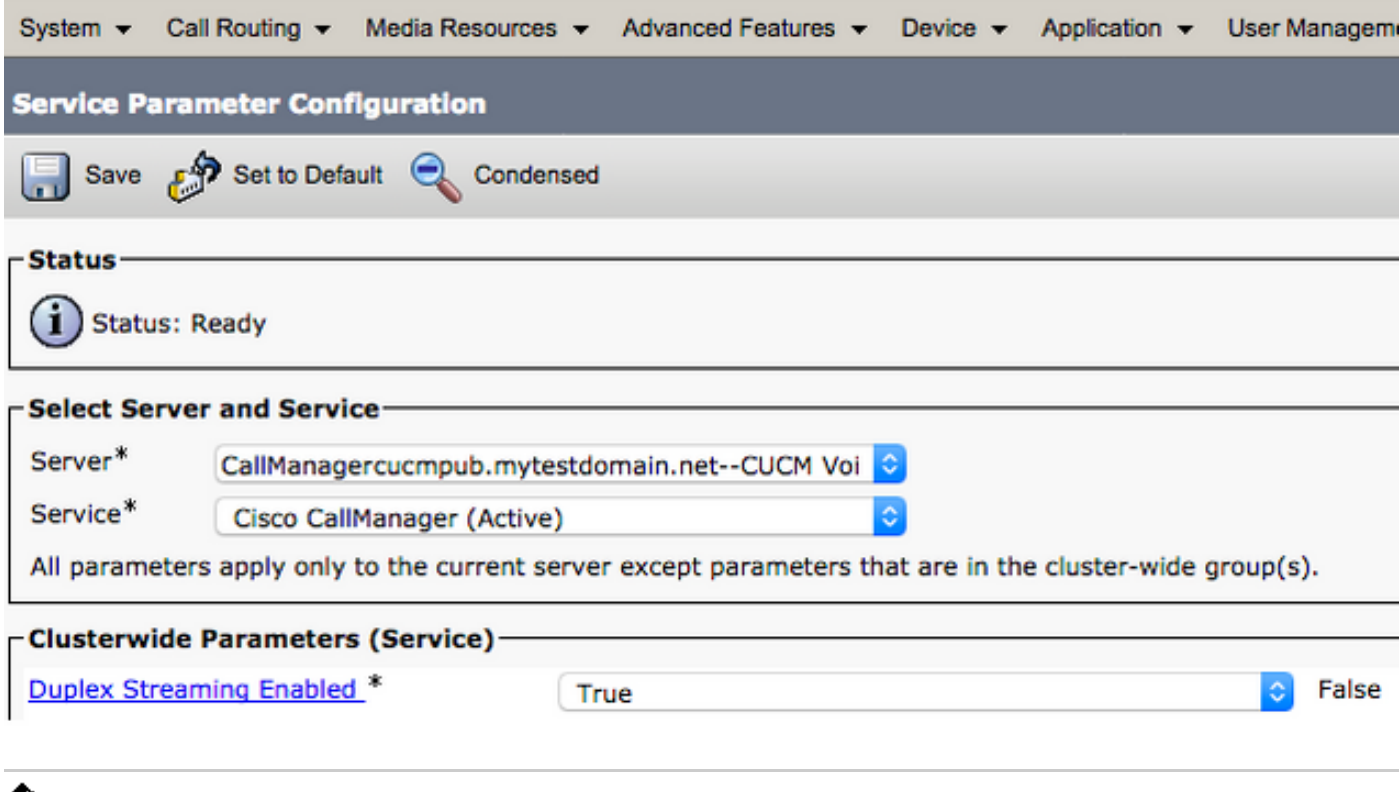

 $\mathbb{\mathbb{R}}$  참고: 위의 컨피그레이션을 변경한 후에는 서비스를 다시 시작할 필요가 없으며, 업무상 영향 을 미치지 않으므로 생산 시간에 수행할 수 있습니다.

이 번역에 관하여

Cisco는 전 세계 사용자에게 다양한 언어로 지원 콘텐츠를 제공하기 위해 기계 번역 기술과 수작업 번역을 병행하여 이 문서를 번역했습니다. 아무리 품질이 높은 기계 번역이라도 전문 번역가의 번 역 결과물만큼 정확하지는 않습니다. Cisco Systems, Inc.는 이 같은 번역에 대해 어떠한 책임도 지지 않으며 항상 원본 영문 문서(링크 제공됨)를 참조할 것을 권장합니다.